## 別紙2:申込み手順

### 【ステップ1】 App Storeから「050 plus」アプリをダウンロード (アプリのダウンロードは無料です) (料金: 月額基本料 315円(税込)+通話料)

#### 【方法】

iPhoneからApp Storeを起動して、検索ページにて「050 plus」と入力して、 検索を実行します。検索結果から「050 plus」詳細ページに移動後、 「無料」ボタンをタッチ →インストールを実行します

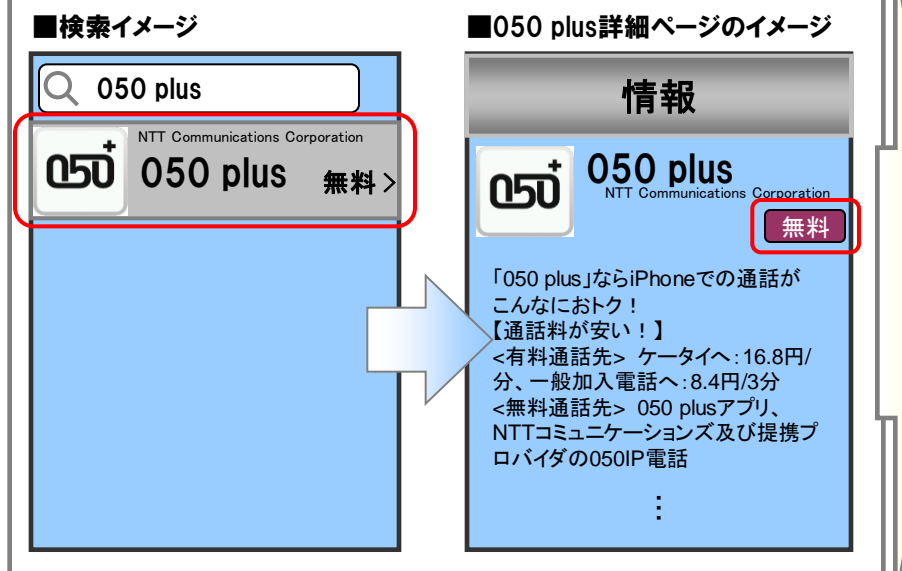

※050IP電話で発信および着信を行うには月額基本料+通話料が 必要となります。

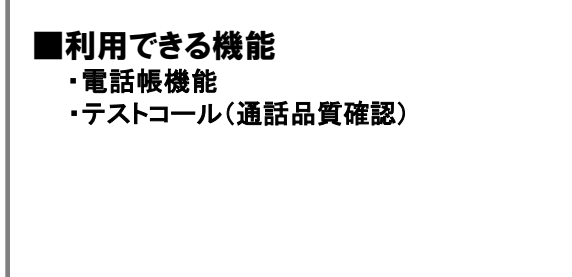

# 「050 plus」のお申込み (お客様情報入力) 【ステップ2】

#### 【お手元に用意いただくもの】

・iPhone

・iPhoneの電話番号 ・クレジットカード

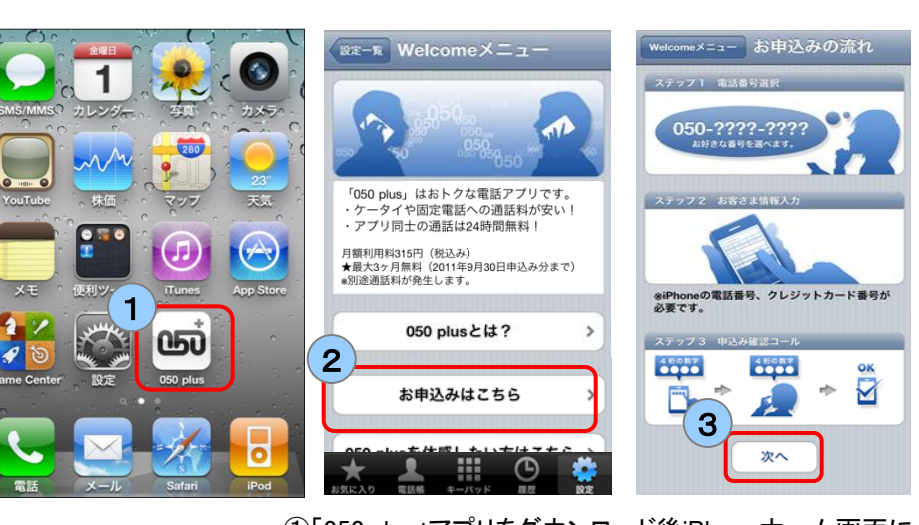

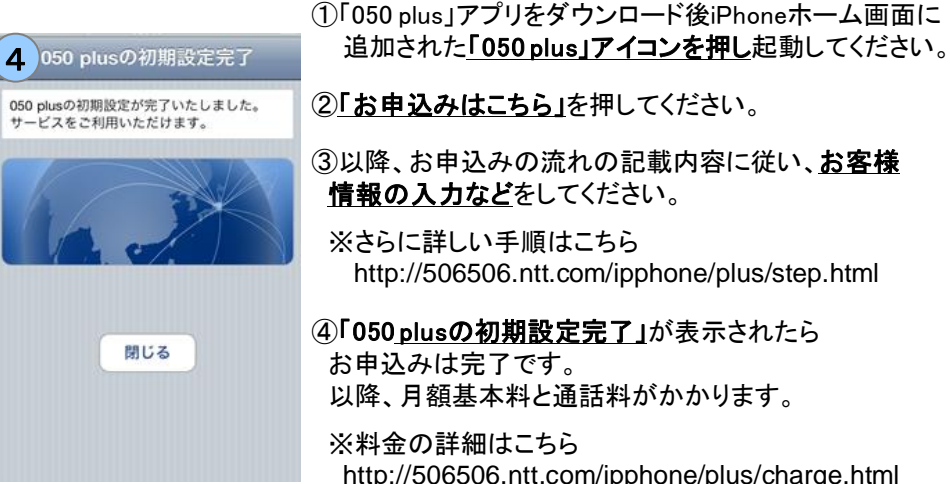